# 論文 山口県における橋梁通常点検入力補助システムの開発

河村 圭\*1・杉本 真\*2・石田 純一\*3・中村 秀明\*4

要旨:山口県は,平成17年度に管理橋梁の損傷状態の把握を目的とした「橋梁通常点検マ ニュアル(案)」を作成し,平成18年度より橋長2.Om以上の橋梁を対象とした通常点検の 試行実施を開始した。本点検では,点検者を県職員と想定しており,簡易な足場で接近可 能な箇所は近接目視を行い,それ以外の箇所は遠望目視を行う。本研究では,点検結果の 電子化作業(「点検調書の作成」および「データベースへの点検データ入力」)の効率化を 目的とした通常点検入力補助システムを開発した。本システムは,「損傷項目,損傷写真, 損傷区分」をクリックのみで入力でき,入力作業量の軽減を実現した。 キーワード:橋梁点検,通常点検,電子点検調書,入力補助,VBA

1.はじめに

 日本では,高度成長期以降に着実に社会資本 が整備され,そのストックが増加してきた。し かし,社会資本には物理的な耐用年数があり, 近い将来,高度成長期に整備された大量のスト ックが更新時期を迎える。実際,社会資本のス トックの更新費用は,2005年では全公共事業費 の4分の1を占めるに至っており,これから10 20年の間に建設後50年以上経過した社会資 本が着実に増加し,劣化などによる維持管理費 はさらに増加すると考えられる。橋梁において も,架設後50年以上を経過する橋梁が,10年 後に現在の3倍,20年後には8倍に増加し,維 持管理の必要な橋梁が増大すると推測される<sup>1)</sup>。 このような多くの橋梁を維持管理するには、維 持管理にあてられる財源が有限なことからも効 率的かつ合理的な維持管理を行う必要がある。

 このような背景のもと,著者らは,橋梁維持 管理支援システム(Japanese-Bridge Management System:J-BMS)の開発を行ってきた。 J-BMS は,維持管理フローである「点検・調査」→「評 価・診断」→「計画・対策」の各ステップにお

いて維持管理機関の業務や高度な意思決定を支 援する複数のサブシステムで構成された統合型 のシステムである。主要なサブシステムとして, 橋梁の現有性能を評価する性能評価システム,

「いつ,どの橋梁に,どのような対策を行うか」 といった補修・補強計画を立案する維持管理計 画策定支援システム,橋梁諸元データや各種点 検データを蓄積する橋梁維持管理データベース システム(J-BMS Database system:J-BMS DB)が ある。特に,J-BMSの基幹となるJ-BMS DBの 開発は,山口県との共同研究のもと積極的に進 められ,実用化へ向けた試験運用が山口県庁内 で実施されている<sup>2),3)</sup>。また, 山口県が, 平成 18年3月に「橋梁通常点検マニュアル(案)4) (以下,本マニュアル(案)で実施される点検 を「通常点検」とする)を作成したことを受け, 通常点検結果の蓄積また検索を可能とする通常 点検データベースを開発した。

 本稿は,通常点検時に作成された手書き調書 の電子調書作成および通常点検データベースへ のデータ入力作業の効率化を目的に開発された 通常点検入力補助システムについて記述する。

\*1 山口大学大学院助手 理工学研究科環境共生系専攻 工博 (正会員)

- \*2 山口大学大学院修士課程 理工学研究科環境共生系専攻
- \*3 山口県 土木建築部宇部港湾管理事務所

\*4 山口大学大学院助教授 理工学研究科環境共生系専攻 工博(正会員)

# 2.通常点検

 通常点検は,橋梁維持管理を計画的に行って いくために,山口県が管理する全橋梁(2.Om以 上)の損傷状況の把握を目的とした点検である。 なお,山口県が管理する橋梁は,約3600橋(15m 未満を含む)である。

# 2.1点検概要

 本点検は,県職員が実施することを想定して いるため,点検車や船などを用いず,簡易な足 場で接近可能な箇所は近接目視を行い,それ以 外の箇所については遠望目視を行う。また,遠 望目視においても点検が困難な径間については, 対象外とする。また,点検体制は,原則として 3名(点検時には,1名が写真撮影,1名が野帳 記録, 1 名が車両の移動等を行う)とされてい る。

# 2.2点検内容

通常点検では、表ー1に示される部材区分に

従って,それぞれの損傷状況が点検される。例 えば,部材区分が上部工一鋼一主桁の場合は, 損傷状況として,「腐食・塗装劣化」,「亀裂,破 断,変形など」および「ボルトの脱落,腐食, ゆるみ」が点検される。なお,部材区分のその 他には,添架物,照明施設,標識施設,点検施 設,および袖擁壁が含まれ,特記すべき著しい 損傷を発見した場合に記録することとなってい る。

 損傷評価は,損傷状況それぞれに対して,「a: 損傷なし」,「b:損傷が発生している」,「c:損傷が 著しい!の3段階,もしくはa,またはcの2 段階の損傷区分で判定を行い(表一1を参照), 損傷が見られた箇所を写真撮影する。また,損 傷状況ごとに,最も評価の悪い箇所の写真を点 検調書に記載する。さらに,対策区分は,上部 工や下部工など部材区分ごとに,「A:損傷が認め られないか,損傷が軽微で補修を行う必要がな

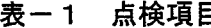

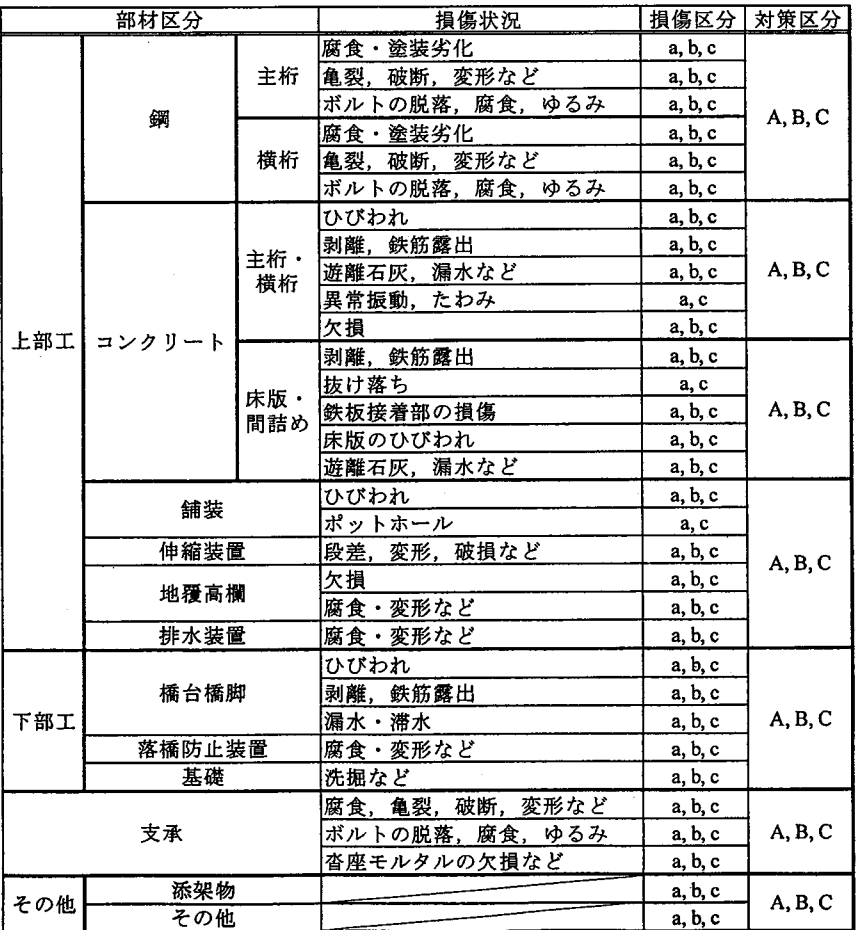

い」,「B:状況に応じて補修を行う必要がある。 または,維持工事で対応する必要がある」,「C: なんらかの対策を講じる必要があると考えられ るため,別途対応策を検討する」の3段階に区 分され(表一1を参照),さらにA以外の判定 区分については、損傷の状況、該当判定区分と した理由などを,今後の維持管理に必要な所見 として記録する。

以上の点検結果は、最終成果物として以下に 示す点検調書(その1~4)としてまとめられる。

 点検調書その1および2:部材別損傷ランク および対策区分の記載

 点検調書その3:側面図,断面図,平面図, 写真撮影場所図

 点検調書その4:写真台帳 なお,径間毎の損傷図は作成されない。

3.通常点検入力補助システム

本章では、J-BMS DB および通常点検業務に おける通常点検入力補助システムの位置づけを 記述した後に,システム開発で利用された情報 技術およびシステムの操作にっいて解説する。 3.1 J-BMS DBにおける位置づけ

J-BMS DB サーバは、山口県庁本部内に設置 されることから,本部外の各土木建築事務所か らJ-BMS DBを操作できるように, Webアプリ ケーションとして開発された。図一1には, J-BMS DBの構成全体を示す(2006年9月現在)。 本図に示されるように,J・BMS DBは,3つの DB(橋梁諸元データベース,簡易点検データベ ス,通常点検データベース)から構成される。 以下には,各データベースの概要を記述する。

「橋梁諸元データベース」

 橋梁に関する基本的なデータを,蓄積また検 索可能なデータベースである。さらに,簡易点 検を実施する際に使用される簡易点検票や橋梁 台帳の出力機能を備える。

「簡易点検データベース」

平成16年度に山口県宇部土木建築事務所管

内の橋梁に対して実施された簡易点検結果を, 蓄積また検索可能なデータベースである。

「通常点検データベース」

平成17年度に作成された「山口県橋梁通常点 検マニュアル(案)」にて実施される点検結果を, 蓄積また検索可能なデータベースである。

 通常点検データベースは,上記したように, データベースへ登録された通常点検結果の検索 が可能である。しかし、点検結果をデータベー ス内へ登録する際には,データベース管理者が 直接データベースを操作する必要があった。そ こで,本研究により,ユーザ自身による点検結 果のデータベースへの登録を可能とする新規入 力機能として,通常点検入力補助システムが開 発され,さらに通常点検データベースに点検結 果登録用インターフェイスが設けられた。これ により、Web上からの効率の良いデータベース への点検結果の登録が可能となった。

3.2通常点検業務における位置づけ

通常点検業務の流れは、図ー2に示されるよ うに大きく3つの段階(通常点検の実施,点検 結果の整理,電子データの利用)に分割され, それぞれの段階が,「点検現場」,「土木建築事務 所」および「本部」での業務に対応する。「点検 現場」では,目視による損傷状況の確認が行わ れ,「手書き調書(野帳)」とデジタルカメラに より撮影された「損傷写真」が作成される。「土 木建築事務所」では,通常点検入力補助システ ムを用いて,点検結果(「手書き調書」と「損傷 写真」)の整理(電子化)を行う。「本部」では, 電子化されたデータを用い,点検調書の管理, また通常点検データベースへの点検結果の登録 を行う。

通常点検業務の「点検結果の整理」および「電 子データの利用」段階では,野帳からの点検調 書(電子データ)作成業務の効率化、また、通 常点検結果を簡易に通常点検データベースへ入 力できることが求められた。そこで,著者らは, これらの要求を満足する通常点検入力補助シス

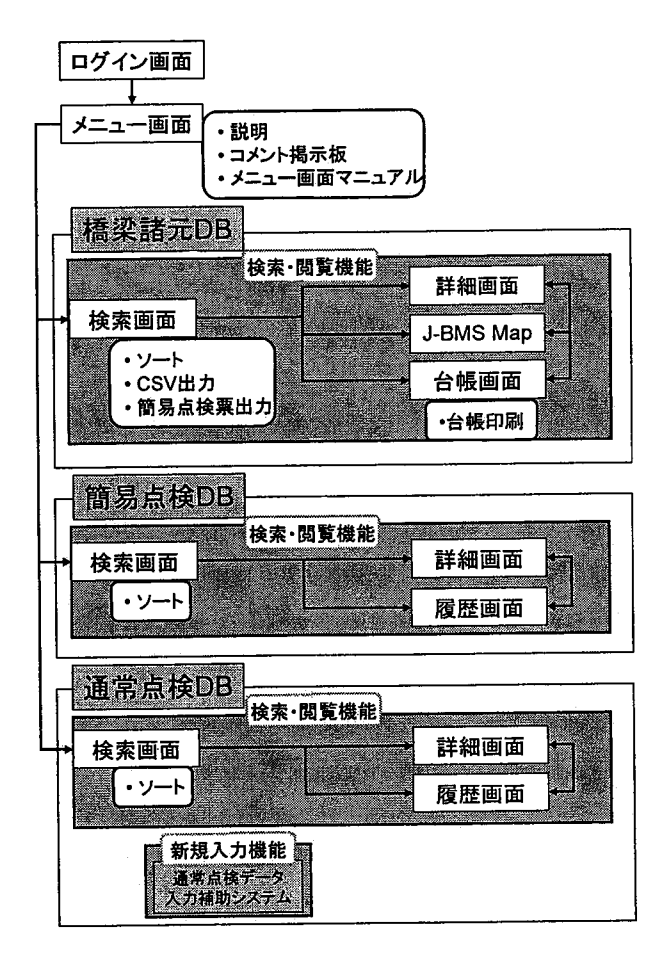

図-1 J-BMS DB の構成

テムの開発を行った。本システムは,データ ベースへの点検データ入力用ファイルである 「XMLファイル」および電子調書としての 「Excelファイル」の2つを作成する。 XML ファイルには,本システムを用いて入力され た「橋梁基礎データ」,「損傷データ(損傷区分, 対策区分,所見)」および「損傷状況と損傷写真 の対応付けデータ」が記述されている。この 「XML ファイル」および「lzh ファイルに圧縮 された損傷写真」は、通常点検データベースの 登録の際に利用され,J-BMS DBのユーザは通 常点検データベースの点検結果登録用インター フェイスを利用して,これらのファイル内のデ タ(通常点検結果)をデータベースへ保存す る。

# 3.3システム開発で利用された情報技術

 本節では,通常点検入力補助システムの開発 環境およびシステム開発で利用された情報技術

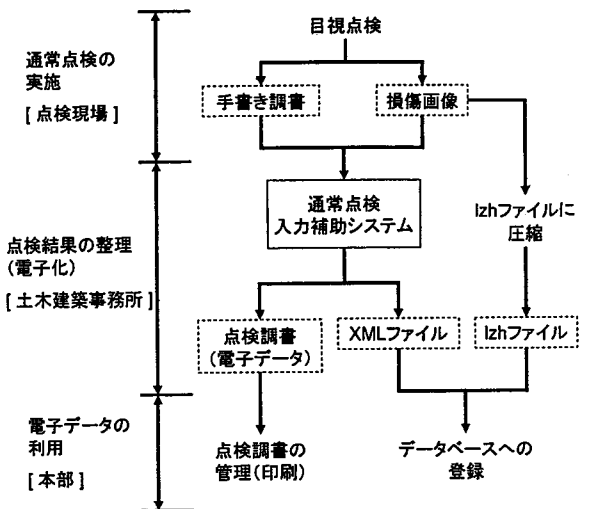

図一2 通常点検入力補助システムを 利用した通常点検業務の流れ

表一2 開発環境

| 電源協力     | ォ要                                           |
|----------|----------------------------------------------|
| OS       | Microsoft Windows XP<br>Professional Edition |
| 使用言語     | VBA (Visual Basic for<br>Applications)       |
| 基礎ソフトウェア | Microsoft Office Excel 2003                  |

# 表一3 開発で利用された情報処理技術

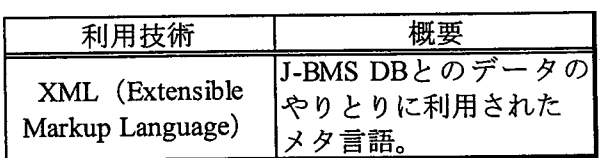

について紹介する。

 通常点検入力補助システムは,点検現場で作 成した野帳および損傷写真を点検調書として電 子化する際に,「データ入力作業量を軽減するた めのユーザーインターフェイスを提供するた め」,また「点検調書作成後に,記載内容を容易 に変更できる電子調書を作成するため」に, Excelを基盤としたExcel VBAで開発された。 さらに,点検結果データを簡易にデータベース へ保存できるようにXMLの技術を用いた。こ こで,表ー2および表ー3には、それぞれ開発 環境およびシステム開発で利用された情報処理 技術の一覧を示す。

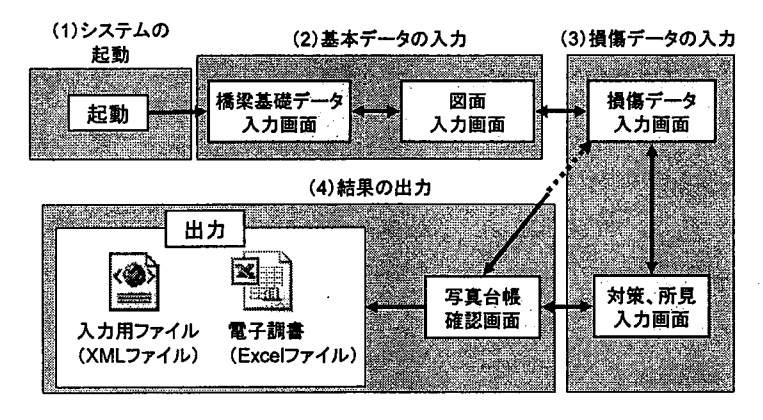

図-3 画面フロー

表一4 基本データー覧

| 番号                      | 入力項目  | 内容             |
|-------------------------|-------|----------------|
| 1                       | 箇所名   | 橋梁の所在地         |
| 2                       | 点検日   | 点検を行った年月日      |
| $\overline{\mathbf{3}}$ | 起点座標  | 橋梁の起点の緯度経度     |
| 4                       | 終点座標  | 橋梁の終点の緯度経度     |
| 5                       | 橋梁番号  | 橋梁の番号          |
| 6                       | 点検者   | 点検を行った人物の名前    |
| 7                       | 橋梁名   | 橋梁の名称          |
| 8                       | 点検方法  | 点検の方法・点検に用いた機材 |
| 9                       | 主桁形式  | 橋梁の主桁形式        |
| 10                      | 図面(1) | 側面図            |
| $\mathbf{11}$           | 図面(2) | 断面図            |
| 12                      | 図面(3) | 平面図            |
| 13                      | 図面(4) | 写真撮影場所図        |

# 3.4通常点検入力補助システムの操作

 通常点検入力補助システム(以下,本システ ムと略記する)は、電子点検調書を作成するた めに,点検で確認された損傷状況の入力,また 各損傷状況と撮影された損傷写真との関連付け を行うスタンドアロン・アプリケーションであ る。なお,本システムでは入力作業を軽減する ために,「損傷状況」,「損傷写真」,「損傷区分」 の入力を行うユーザーインターフェイスでは, ユーザはクリックのみでの入力が可能である。

 本節では,本システムの操作を説明する。こ こで、図ー3には、本システムの画面フローを 示す。このように本システムの流れは,「システ ムの起動」,「基本データの入力(橋梁基礎デー タ入力画面,図面入力画面)」,「損傷データの入 力(損傷データ入力画面,対策・所見入力画面)」, 「結果の出力(写真台帳確認画面)」,「システム

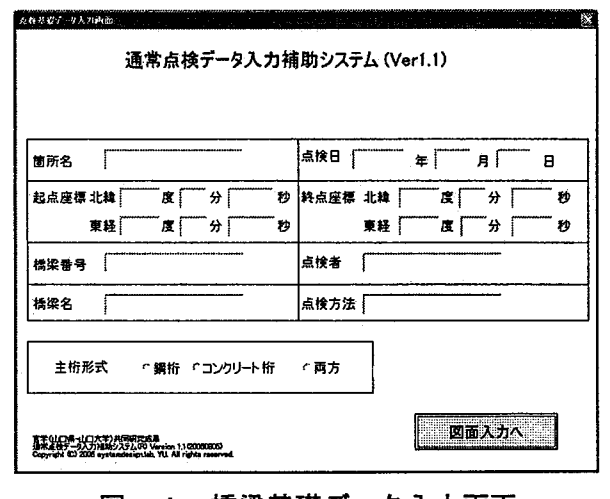

#### 図一4 橋梁基礎データ入力画面

の終了」と,大きく5つの段階に分れる。以下 では,各段階について解説する。

# (1)システムの起動

 本システムは,VBAで作成されたマクロを組 み込んだExcelファイルを開くことで起動する。 また,起動と同時に,本システムは損傷写真を 保存したフォルダの指定を求めることから,ユ ザは保存先フォルダを選択する。このとき, 選択したフォルダ内の写真が確認できるように, フォルダのエクスプローラが開く。

(2)基本データの入力

 本段階では,ユーザは表一4に示される通常 点検を行った橋梁の基本データを入力する。

 橋梁基礎データ入力画面(図一4参照)では, 表一4の項目1~9を入力する。入力方法は,項 目1~8は,テキスト入力であり,項目9は,「鋼 桁」,「コンクリート桁」,「両方」の3項目から

該当項目をクリックして入力する選択式である。 本画面により,点検調書その1,その2および その3へ記入される基本データが入力される。

 図面入力画面では,表一4の項目10~13を入 力する。入力方法は,まず,入力する項目の枠 内をクリックして入力する項目を決める(図ー 5の1参照)。このとき,選択した項目がわかる ように、項目名の背景色が黄色になる。図-5 の例では,側面図が選択されている。次に,画 面下のサムネイルから,入力する画像をクリッ クすると、枠内へ画像が入力される(図一5の 2参照)。本画面により,点検調書その3で利用 される図面が指定される。

(3)損傷データの入力

本段階では、ユーザは通常点検結果(損傷区 分,対策区分,所見,損傷状況と損傷写真との 関連付け)を入力する。

 損傷データ入力画面では,損傷データを入力 する損傷状況の項目を選択し(図一6の1参照), 続いて対応する損傷写真の画像を選択する(図 6の2参照)。さらに,損傷区分を選択し(図 ー6の3参照),最後に,「入力」ボタンをクリ ックする(図一6の4参照)。これにより,選択 された損傷状況へ損傷データが入力される。こ こで,損傷データを入力する損傷状況項目を選 択(クリック)した場合には,選択された項目 がわかるように,背景色が黄色になる。図一6 の例では、上部工-鋼-主桁「腐食・塗装劣化」 が選択されている。また,損傷写真の選択方法 は,大きく表示されている画像が入力対象の画 像であり,画像右側の「前の写真」,「次の写真」 ボタンをクリックする,または画像下のサムネ イルから表示させる画像をクリックし,大きく 表示する画像を変更する。損傷区分を選択する 方法は,a, b, cの3項目から該当項目をクリ ックする。なお,損傷データの入力があった損 傷状況項目は,データの入力がない項目との区 別を容易にするため,図一7の5に示すように, 項目の背景色が緑色になる。また,既に損傷デ

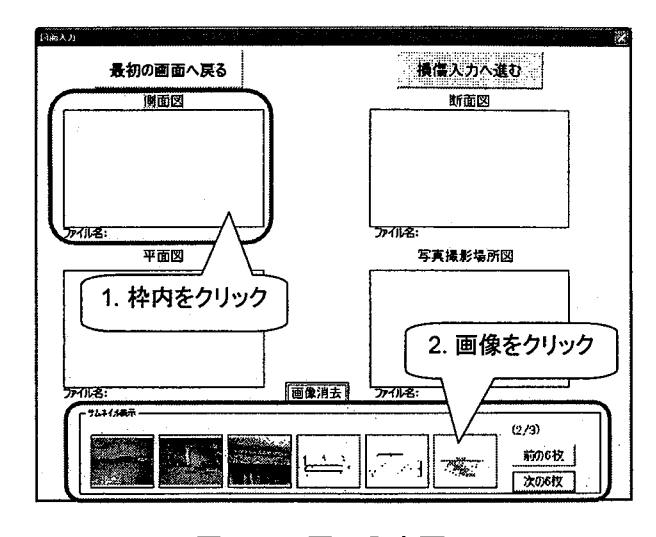

図一5 図面入力画面

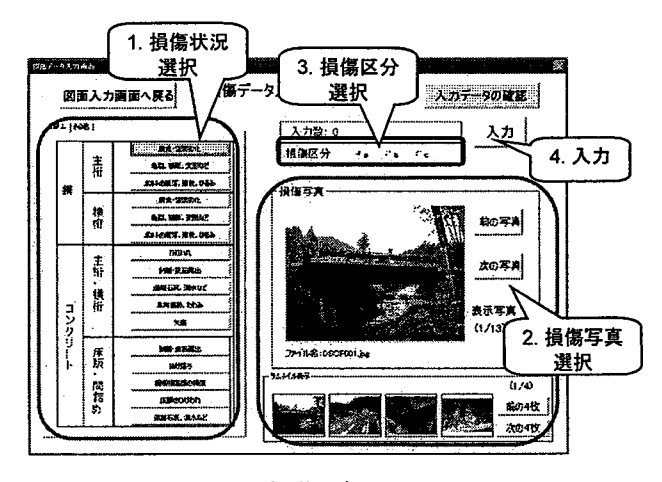

図一6 損傷データ入力画面

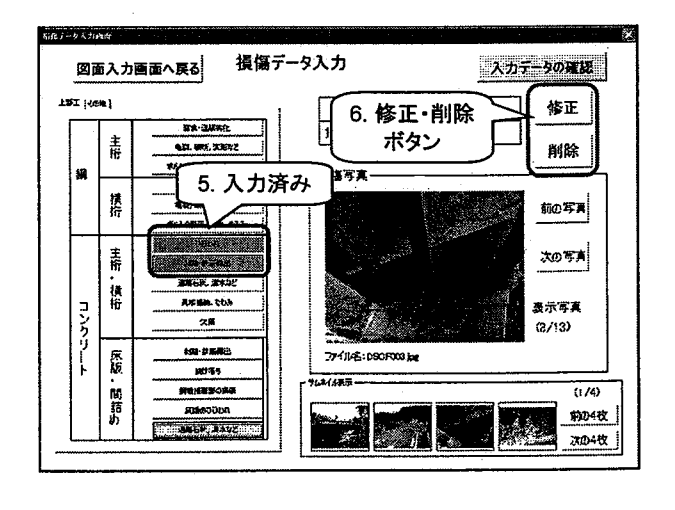

図ー7 損傷データ入力画面(修正・削除) その1

タを入力した損傷状況項目が,再び選択され た場合には,図一7の6に示すように,入力し た損傷データの修正または削除の対象となる。

 対策・所見入画面では,損傷写真のない損傷 状況に対し、損傷区分を入力する(図ー8の7 参照)。また,表一1に示す部材区分に対し,そ れぞれ対策区分および所見を入力する(図-8 の8および9参照)。損傷区分の入力方法は,入 力する項目の白枠をクリックし,図一9に示す 損傷区分編集画面を表示させ,入力を行う。こ こでは,a, b, cに,「d(未確認)」,「e(該当 なし)」を加えた5項目から該当項目をクリック し,入力する。対策区分の入力方法は,入力す る項目の白枠をクリックし,図一10に示す対 策区分選択画面を表示させ,入力を行う。ここ では,A, B, Cの3項目から該当項目をクリッ クし,入力する。所見の入力方法は,入力する 項目の白枠をクリックし,図一11に示す所見 入力画面を表示させ、入力する。ここでは、テ キストとして所見を記述する。

 以上の画面操作により,点検調書その3およ びその4で記入される「損傷データ」および「損 傷状況と対応する損傷写真の関連付けデータ1 が保存される。

(4)結果の出力

 本段階では,ユーザは入力内容の確認および 出力を行う。

 写真台帳確認画面では,入力した損傷データ の内容を確認し (図ー12参照), 誤りがなけれ ば,データベース入力用ファイル(XMLファイ ル)と点検調書(Excelファイル)の作成を行 う。誤りがあった場合には、誤りのあった項目 の写真部分をクリックすると(図-12の1参 照),図一13に示される損傷データ入力画面が 表示される。このとき,入力(修正)する項目 として,確認画面で選択した項目が選択されて いる。さらに,損傷データ入力画面には,直接 に確認画面へ戻るためのボタンが表示される (図一13の3参照)。

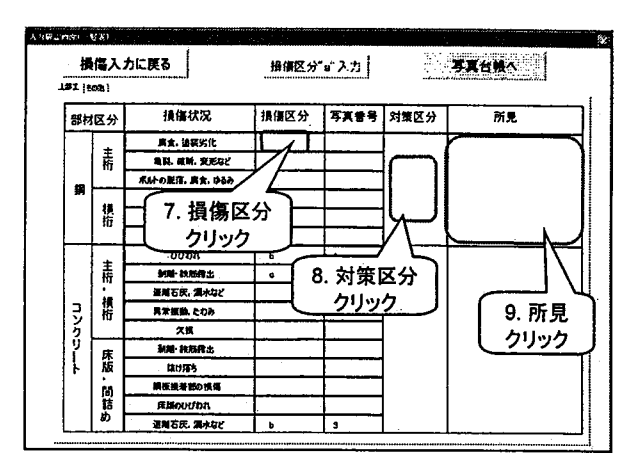

図一8 対策・所見入力画面

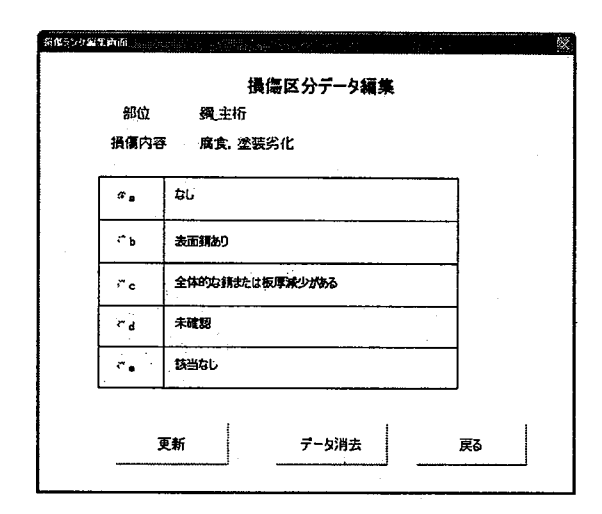

図一9 損傷区分入力画面

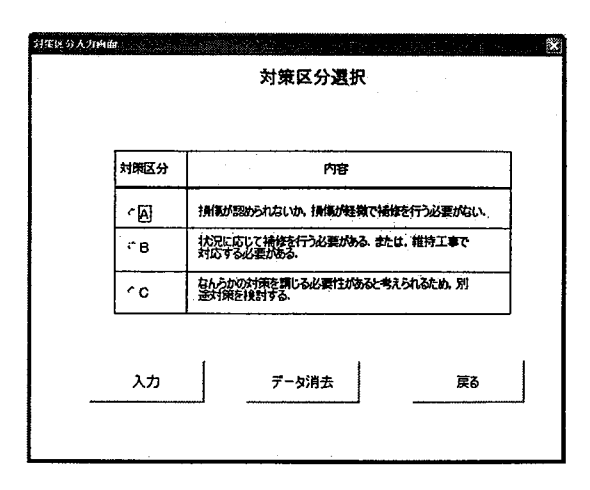

#### 図一10 対策区分入力画面

データベース入力用ファイルおよび点検調書 (図一14~図一17参照)を作成するには, 「データ出力」ボタンをクリックする(図-1

2の2参照)。点検調書は,上部工の損傷状況を 記した点検調書(その1),上部工以外の部材の 損傷状況を記した点検調書(その2),図面を記 した点検調書(その3)および損傷写真を記し た点検調書(その4)が作成される。なお,図 ー9において, 損傷区分を「d (未確認)」, また は「e(該当なし)」とした場合,出力される点 検調書には,図一15に示すように,「d(未確 認)」の場合,該当する項目は「網がけ」になる,

「e(該当なし)」の場合, 該当する項目に「×」 が表示される。

 上記の操作により作成されたデータベース入 力用ファイルは,XMLファイルとしてPC上に 保存されるが,点検調書は,通常点検入力補助 システムを組み込んだExcelファイルに表示さ れた状態であり,保存はされていない。

(5)システムの終了

本段階では、最後の操作として、点検調書を 保存する。なお,本システムを組み込んだExcel ファイルは,テンプレートの形式であるため, ここで点検調書を保存しても、もとの Excel フ ァイルには上書きされないことから,本システ ムを別橋梁の点検調書作成へ再利用できる。ま た,ここで保存した点検調書を開くと,調書を 見るとともに,通常点検入力補助システムを起 動させ,調書の内容を編集できる。

#### 4.まとめ

 本研究では,点検結果の電子化作業(「点検調 書の作成」および「データベースへの点検デー タ入力」)の効率化を目的とした通常点検入力補 助システムの開発を行った。以下には,実際の 通常点検業務で本システムを利用したユーザか らの主要なコメントを列挙する。

- 1)本システムへのデータ入力に慣れるまで時 間を要するが,慣れると1橋2◎分程度で入 力できた。本システムの操作に慣れた場合 には,短時間で入力できる。
- 2) 橋梁基礎データ入力画面において, 橋梁基礎

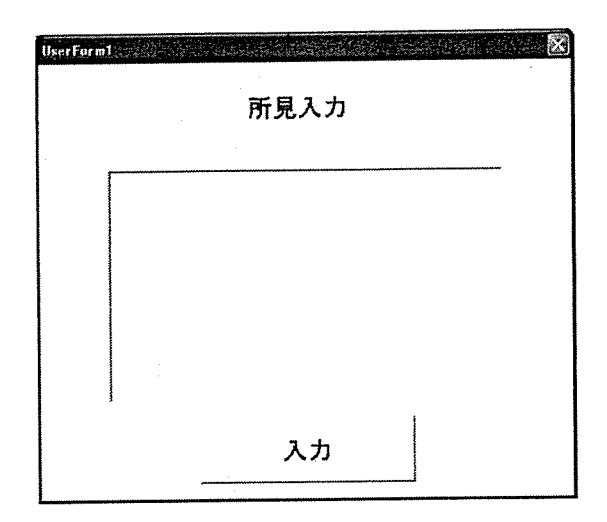

図一11 所見入力画面

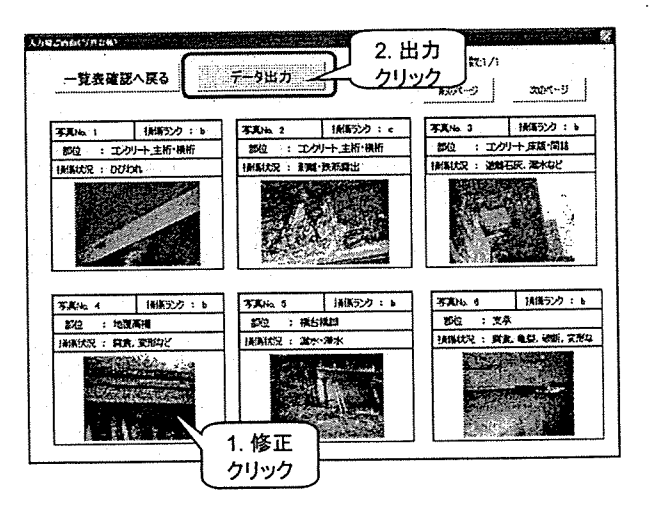

図一12 写真台帳確認画面

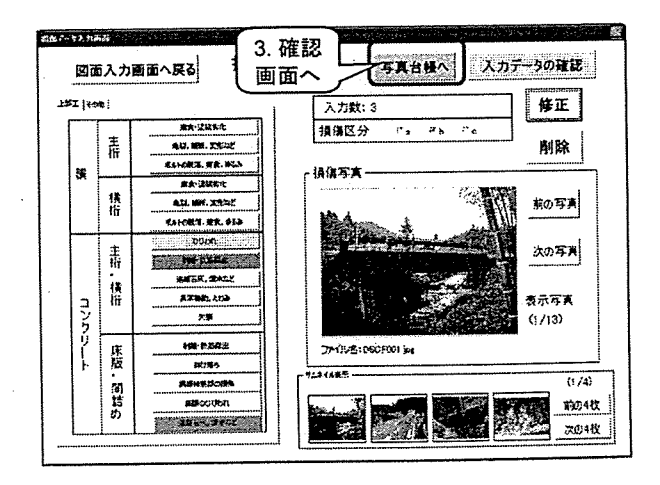

# 図-13 損傷データ入力画面(修正・ 削除) その2

データを入力の際,ユーザは各項目の入力 で入力モードを「半角英数」または「全角 かな」に切り替える必要があったことから,

|        |                | 人性男女(その1)             |                               |                                         |                                     |     |                         |                                         |  |
|--------|----------------|-----------------------|-------------------------------|-----------------------------------------|-------------------------------------|-----|-------------------------|-----------------------------------------|--|
|        |                |                       | 11 I.E.<br><b><i>RANG</i></b> | Eministra 17                            | <b>EX-US</b>                        |     |                         | 2008年6月12日<br><b>R.R:330.577127.768</b> |  |
|        |                | 点数项目                  |                               | 21:30657920.766                         | <b><i>MARR</i></b><br>100 4.44      |     | 寛理:131度10分(血別分)<br>1073 |                                         |  |
|        |                |                       | 翻<br>自動布<br>"HŦ<br>ਸਿਲਵ       |                                         |                                     |     |                         |                                         |  |
|        | <b>MARZ</b> 22 | 1903112               | ٠                             | 533663<br>ь                             | ÷                                   | 贈 勝 |                         | PO.                                     |  |
|        |                | <b>BOOK, SEARCHE.</b> | eL.                           | 46.43.9                                 | 1664.5<br>えたに効果や少がある                |     |                         |                                         |  |
|        | æe             | <b>ALL ME. XXIVY</b>  | e.                            | <b>重复的复数增化术</b><br><b>None</b>          | **************                      |     |                         |                                         |  |
|        |                |                       | <b>art</b>                    | <b>BRAZEN-00-24 TES</b><br><b>Print</b> | 48653190337835<br><b>John &amp;</b> |     |                         |                                         |  |
|        |                | というしんてん あたいこうり        | GL.                           | 高圧接电力                                   | 北井内で設また住所学科チがある                     |     |                         |                                         |  |
|        | we             | 要求, 法权害化              | 41                            | <b>BSAC4RILA</b>                        | 大きな乳糖で使用が増設できる                      |     |                         |                                         |  |
|        |                | <b>AR. WE. 35 45</b>  | かし                            | ma<br><b>ENGRAND OF TAYER</b>           | exciteressence                      |     |                         | WWW.XHERT                               |  |
|        |                | <b>だんした気温、温息、少心と</b>  |                               | <b>MEANS</b><br>m                       | <b>BALL</b><br>$x = 1$              |     |                         |                                         |  |
|        |                | <b>CAMPI</b>          | 学し                            | Mosia posita                            | anction respon                      |     |                         | <b>LESS THE RX</b>                      |  |
|        | 167            | <b>大学·参加情况</b>        | eı.                           | <b>M# 03</b>                            | 2123                                | ٠   |                         | でもこさいた                                  |  |
|        | 1921           | <b>BILES AVAL</b>     | 化<br>Theres                   | $***$                                   | 集要式                                 |     |                         |                                         |  |
| ą      |                | 再出版地 たむみ              | ti.                           | ÷                                       | 番号                                  |     |                         |                                         |  |
| ъ<br>ù |                | хØ                    | 46                            | \$95.78                                 | あいけま                                |     | 9                       |                                         |  |
|        |                | NI ABIL               | 46                            | <b>100 OA</b>                           | 商業者                                 |     |                         |                                         |  |
|        | 無法             | 動揺                    | u.                            | $\blacksquare$                          | $\mathbf{a}$                        |     |                         |                                         |  |
|        | <b>BECK</b>    | 教堂 生理学 の地の            | ŒL.                           | <b>MM +</b>                             | 兵医犬                                 |     |                         |                                         |  |
|        |                | <b>BRAZZOON.</b>      | e.                            | おめひびわれ<br>di Görn                       | ニスポングもち<br><b>Girlson</b>           |     |                         |                                         |  |
|        |                |                       |                               |                                         | 44 A                                |     |                         |                                         |  |

図一14 点検調書(その1)

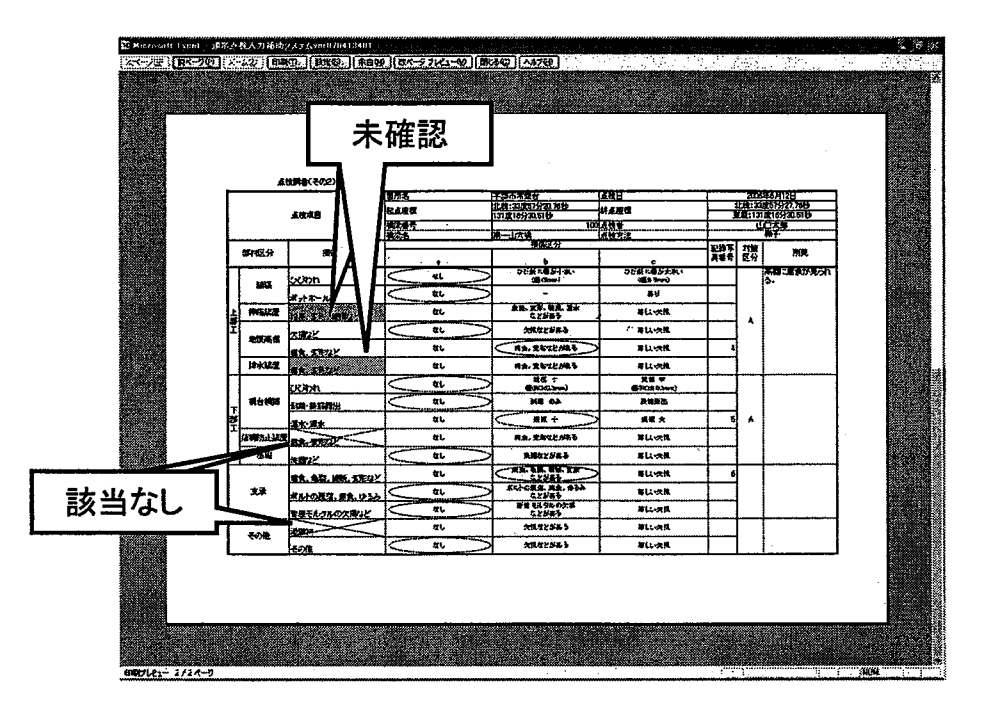

図一15 点検調書(その2)

 操作軽減のため,入力文字を要求される入 力モードへの自動設定として欲しい。

3) 本システムは、入力した写真に対して、独自 に写真番号を割り振るため,点検時に作成 した写真位置図の写真番号と番号を一致さ せることができない。本システム用に写真 位置図を作り直す必要がないように,写真 番号を任意に入力可能として欲しい。

以上のことから,今後の課題として,システム の操作性のさらなる向上を考慮したインターフ ェイスを実装する必要がある。

謝辞:橋梁通常点検入力補助システムの開発に あたり有益な助言を頂きました山口県土木建築 部道路整備課 田中浩一様,渡邊康登様,山本雅 之様,宇部土木建築事務所の関係者のみなさま

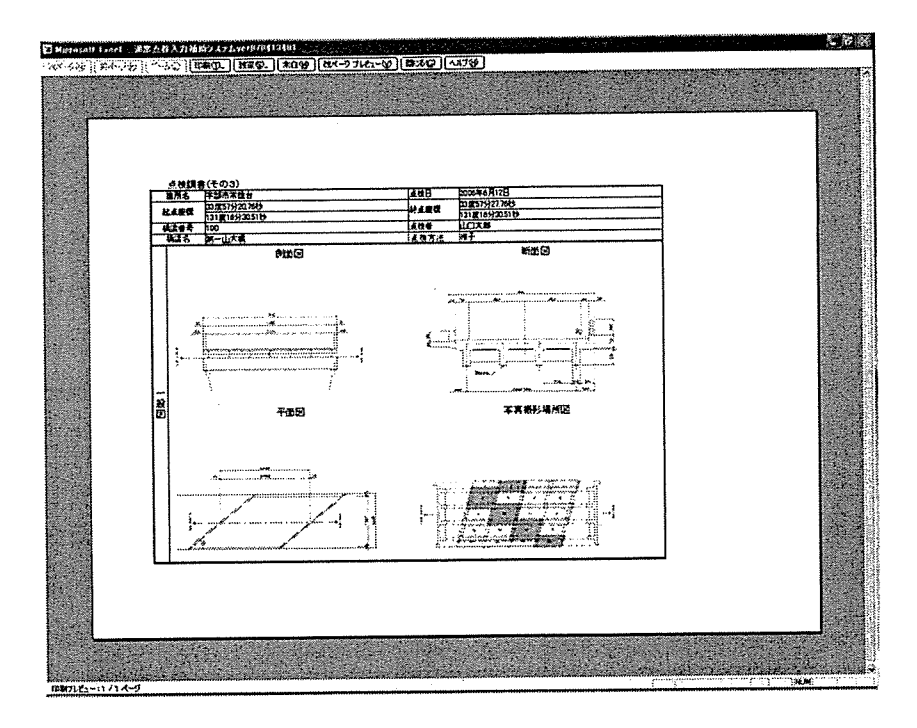

図一16 点検調書(その3)

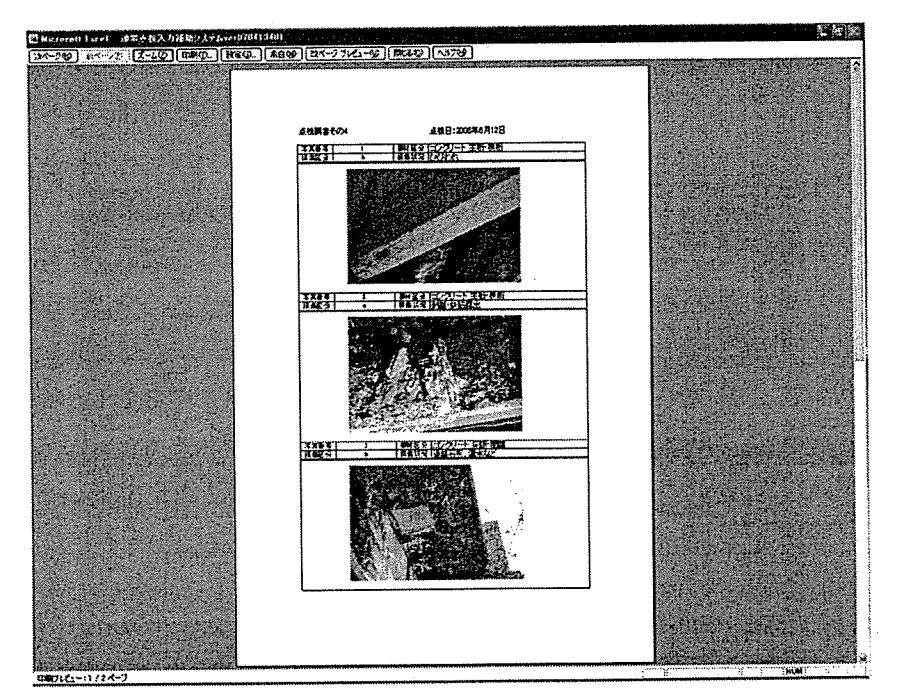

図-17 点検調書 (その4)

へ深く感謝いたします。

# 参考文献

- 1) 財団法人道路保全技術センター:道路の保全 と防災, vol.1, pp.2, 2005.
- 2)宮本文穂,河村圭,中村秀明:Bridge Management System (BMS) を利用した既存 橋梁の最適維持管理計画の策定,土木学会 論文集 No. 588/VI - 38, pp 191 - 208, 1998.
- 3)瓦谷晴信,石田純一,河村圭,宮本文穂:山 口県橋梁維持管理データベース'05の開発, コンクリート構造物の補修,補強,アップ グレード論文報告集, 第 5 巻, pp.267-274, 2005.10.
- 4)山口県土木建築部道路整備課:山口県橋梁通 常点検マニュアル(案),2006.3.